## INTERACT<br>Cheal Sheel

## Aurasma App

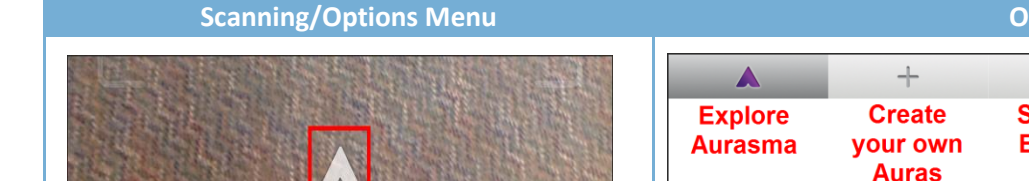

**Aurasma** is a program associated with Augmented Reality. You can create auras and scan existing triggers to reveal auras that have been created directly from the app.

By default, the app opens to the scanning option. To access the menu select the Aurasma icon at the bottom of the screen.

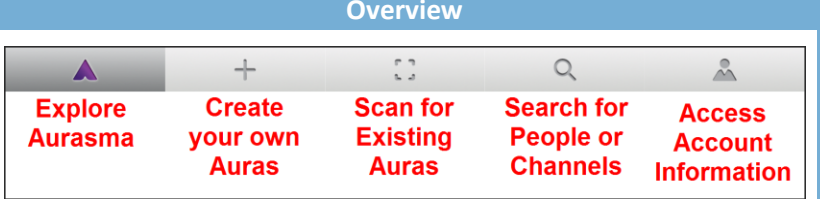

The menu options are located at the bottom of the screen.

- Explore- discover what's new with Aurasma
- Create- engage your students with auras you create
- Scan- return to scan auras already created
- Search- find people or channels to follow…allows you to utilize auras created by others
- Account- access and edit your account information

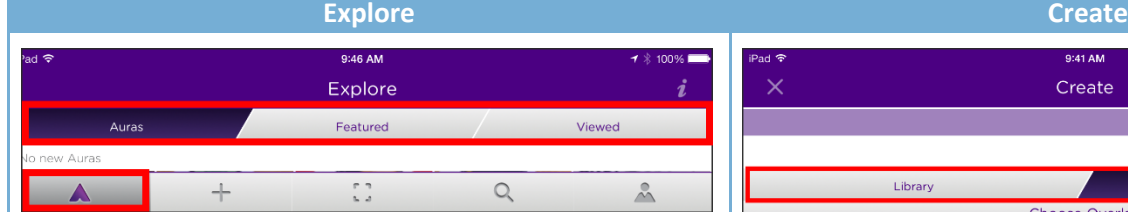

The **Explore** section gives you access to:

- Auras- find auras that have been uploaded by any of the people or channels you follow
- Featured- these are auras that companies pay money to promote, or it may be a special channel being highlighted
- Viewed- this lists any auras you have scanned previously with your account

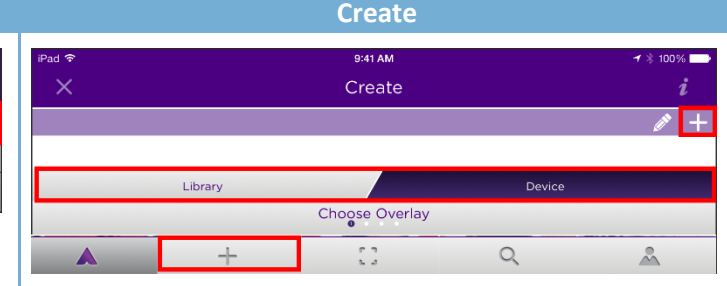

The **Create** section is where you create your own overlays, or auras, right from the app. Choose an overlay supplied by Aurasma, or you can choose a video or image from your device.

Learn more from the "**Creating an Aura**" cheat sheet.

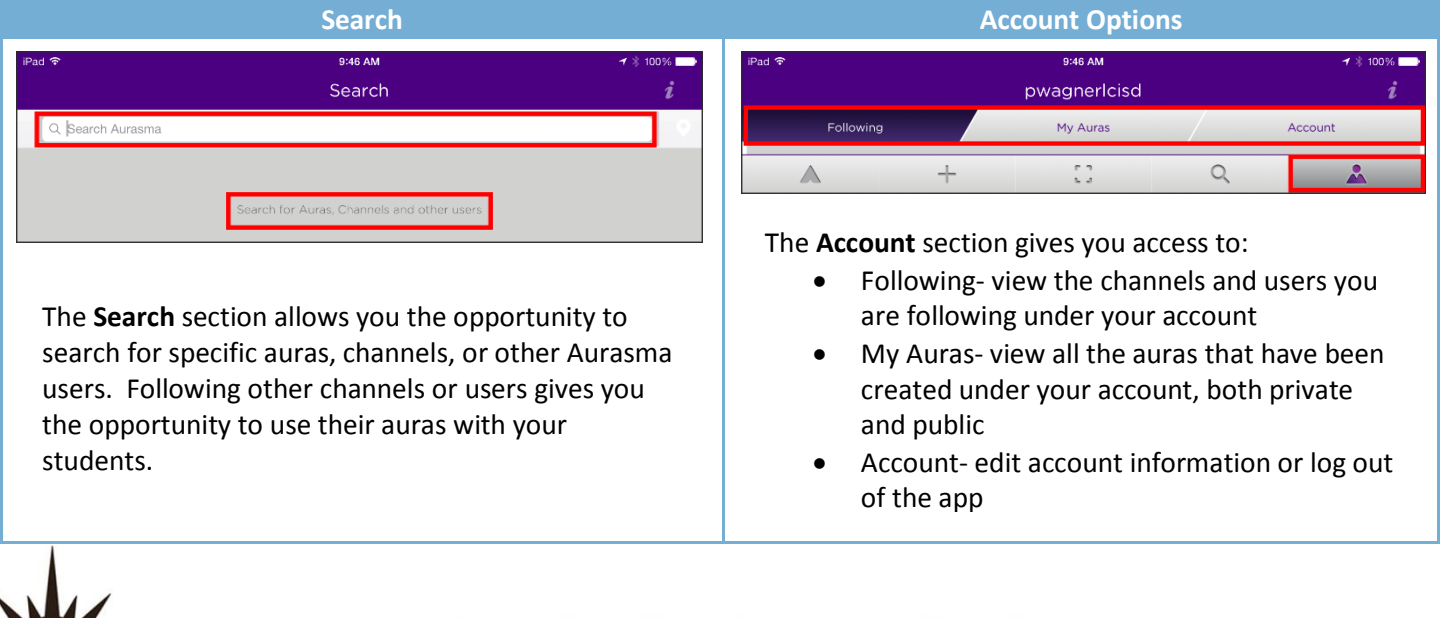